# **FAQ sur les candidatures**

Publié: 2024-01-11

Voici quelques réponses aux questions fréquemment posées au sujet des candidatures.

- [Qu'est-ce que l' application All Activity ?](#page-0-0)
- [Pourquoi y a-t-il une activité métrique inattendue dans mon application ?](#page-0-1)
- [Pourquoi ne puis-je pas supprimer une application ?](#page-0-2)
- [Pourquoi ne puis-je pas modifier l'identifiant de l'application ?](#page-1-0)
- [À quoi servent les propriétés de l'application REST API ?](#page-1-1)
- [Quand dois-je écrire un déclencheur pour créer une application ?](#page-1-2)
- [J'ai écrit un déclencheur pour créer une application avec des métriques personnalisées. Puis-je](#page-1-3) [consulter les statistiques personnalisées dans l' application ?](#page-1-3)
- [Pour consulter les statistiques en un seul endroit, puis-je créer un tableau de bord au lieu d'une](#page-1-4) [application ?](#page-1-4)
- <span id="page-0-0"></span>• [Comment collecter des métriques plus complexes pour une application existante ?](#page-1-5)

## **Qu'est-ce que l'application All Activity ?**

L'application All Activity est une application intégrée qui regroupe les métriques de tous les appareils observés par le système ExtraHop.

**Note:** Par défaut, l'application All Activity contient des métriques intégrées associées à tous les protocoles à l'exception de MSRPC. Pour ajouter des métriques MSRPC à l'application All Activity, vous devez définir application default rpc enabled pour true dans le fichier de configuration en cours d'exécution.

#### <span id="page-0-1"></span>**Pourquoi y a-t-il une activité métrique inattendue dans mon application ?**

Une activité inattendue peut être le résultat d'un ou de plusieurs déclencheurs écrits pour envoyer du trafic vers l'application. Par exemple, si vous voyez des mesures provenant d'appareils ou de protocoles qui ne sont pas sélectionnés dans les paramètres de l'application, cela peut provenir des appareils auxquels le déclencheur est attribué ou des événements sur lesquels le déclencheur s'exécute.

## <span id="page-0-2"></span>**Pourquoi ne puis-je pas supprimer une application ?**

Pour préserver les données historiques, les applications ne peuvent pas être supprimées. Si, au fil du temps, une application cesse de voir l'activité métrique, elle devient inactive. Par exemple, si vous supprimez des sources de données dans les paramètres de l' application, désactivez les déclencheurs associés ou si les sources attribuées elles-mêmes sont inactives, l'application devient inactive.

Sur la page Applications, vous pouvez trier la liste des applications pour n'afficher que les applications actives.

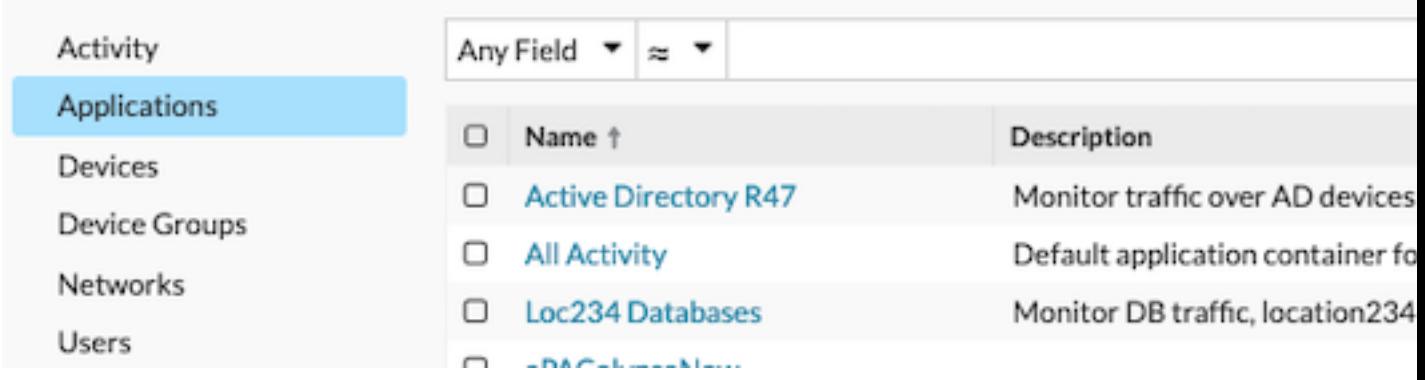

## <span id="page-1-0"></span>**Pourquoi ne puis-je pas modifier l'identifiant de l'application ?**

L'ID de l'application est référencé par des déclencheurs qui envoient du trafic vers l'application. La modification de l'identifiant de l'application peut interrompre un déclencheur ou entraîner la création d' une copie de l'application d'origine par le déclencheur.

## <span id="page-1-1"></span>**À quoi servent les propriétés de l'application REST API ?**

Les propriétés de l'API REST sont des identifiants uniques auxquels vous vous référez pour effectuer des tâches de configuration via l'API REST ExtraHop. Par exemple, pour récupérer les détails d'une application spécifique via l'API REST, vous devez saisir l'ID API de l'application.

Cliquez **Propriétés** depuis la page Présentation de l'application pour afficher les détails de l'API REST.

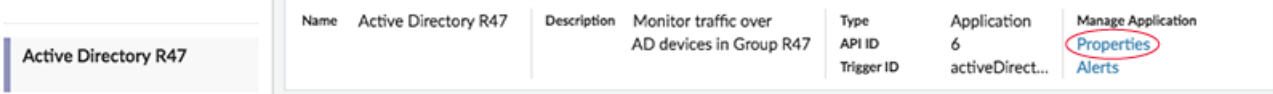

## <span id="page-1-2"></span>**Quand dois-je écrire un déclencheur pour créer une application ?**

Écrivez un déclencheur si vous avez besoin d'une application avancée, comme dans les exemples suivants :

- Vous souhaitez un filtrage avancé, tel que la collecte du trafic uniquement lorsque des réponses HTTP 404 se produisent.
- Vous souhaitez valider des métriques personnalisées dans l'application.
- <span id="page-1-3"></span>• Vous souhaitez collecter des statistiques auprès de personnes nonL7 trafic tel que Flow ou TCP.

**J'ai écrit un déclencheur pour créer une application avec des métriques personnalisées. Puis-je consulter les statistiques personnalisées dans l'application ?**

Les mesures personnalisées ne peuvent pas être affichées à partir d'une application ; les applications n'affichent que des mesures intégrées. Bien que les mesures personnalisées soient validées dans l'application, vous devez [créer un graphique](https://docs.extrahop.com/fr/9.5/create-chart)  $\nabla$  pour afficher des données métriques personnalisées.

## <span id="page-1-4"></span>**Pour consulter les statistiques en un seul endroit, puis-je créer un tableau de bord à partir de plusieurs appareils plutôt qu'à partir d' une application ?**

Oui, les tableaux de bord constituent une autre méthode permettant de visualiser les mesures souhaitées en un seul endroit. Toutefois, un tableau de bord vous oblige à créer et à gérer manuellement des graphiques pour les mesures souhaitées, ce qui prend du temps et consomme plus de ressources.

## <span id="page-1-5"></span>**Comment collecter des métriques plus complexes pour une application existante ?**

Vous pouvez valider des mesures supplémentaires dans une application existante en ajoutant un déclencheur qui fait référence à l'ID de l'application (également appelé ID de déclenchement). Pour trouver l'ID de l'application, connectez-vous au système ExtraHop et accédez à votre application. Cliquez ensuite sur **Propriétés** lien en haut à droite de la page de présentation de l'application. L'ID de l'application est affiché en bas à gauche de la fenêtre Propriétés.

Ensuite, écrivez votre déclencheur et incluez l'ID de l'application comme  $Application('^capp_id>').$ Par exemple, les lignes suivantes valident une métrique pour suivre les erreurs HTTP 404 pour une application dont l'ID d'application est HQServers :

```
if (HTTP.statusCode == 404) Application('HQservers').metricAddCount("HTTP 404s", 1);
}
```
Pour plus d'informations sur la validation de métriques dans les applications, consultez [Création d'une](https://docs.extrahop.com/fr/9.5/applications-create-through-trigger-api) application via l'API Trigger  $\mathbb{Z}$ .